# 망고 210 ICS nand booting 메뉴얼 작성 및 patch

<http://www.mangoboard.com/> http://cafe.naver.com/embeddedcrazyboys Crazy Embedded Laboratory

### Document History

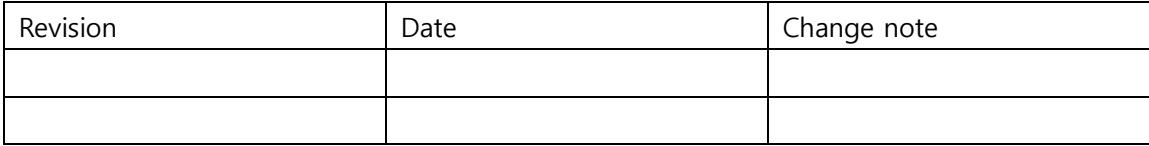

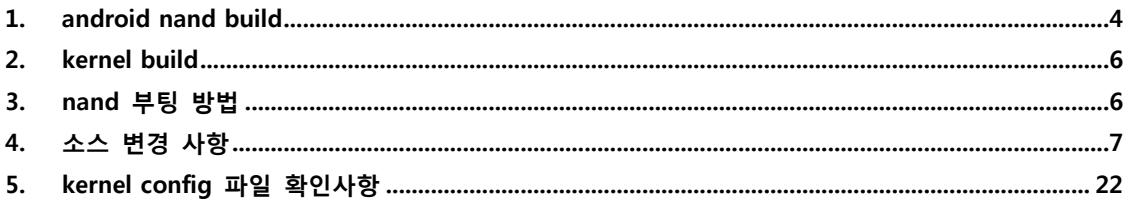

 $\overline{3}$ 

# <span id="page-3-0"></span>1. android nand build

android/device/crazyboys/mango210\$ vi BoardConfig.mk

```
#false select nand, true select sd
#TARGET_USERIMAGES_USE_EXT4 := true
TARGET_USERIMAGES_USE_EXT4 := false
ifeq ($(TARGET_USERIMAGES_USE_EXT4),true)
TARGET_USERIMAGES_SPARSE_EXT_DISABLED := true
#TARGET_USERIMAGES_SPARSE_EXT_DISABLED := false
#BOARD_SYSTEMIMAGE_PARTITION_SIZE := 268435456
BOARD_SYSTEMIMAGE_PARTITION_SIZE := 241172480
#BOARD_USERDATAIMAGE_PARTITION_SIZE := 367001600
BOARD_USERDATAIMAGE_PARTITION_SIZE := 241172480
BOARD_FLASH_BLOCK_SIZE := 4096
endif
ifeq ($(TARGET_USERIMAGES_USE_EXT4),false)
#INTERNAL_USERIMAGES_USE_EXT := false
BOARD_NAND_PAGE_SIZE := 2048
BOARD_NAND_SPARE_SIZE := 64
```
TARGET USERIMAGES USE EXT4를 false로 해서 nand page와 space size를 설정합니다.

endif

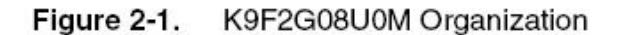

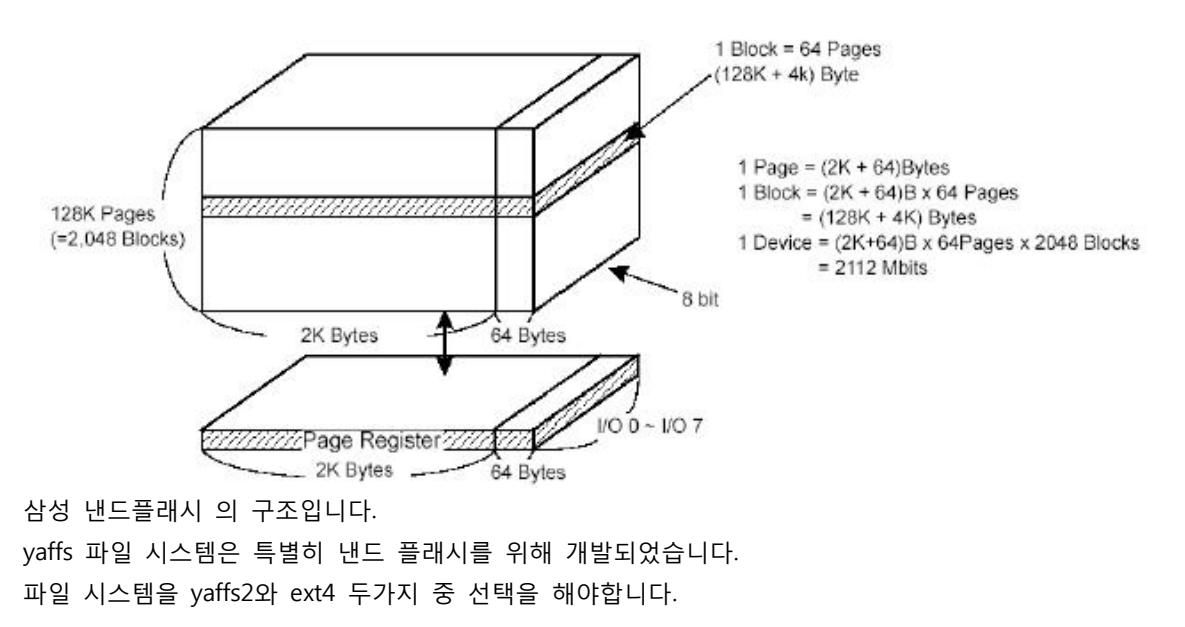

android/device/crazyboys/mango210\$ vi init.rc

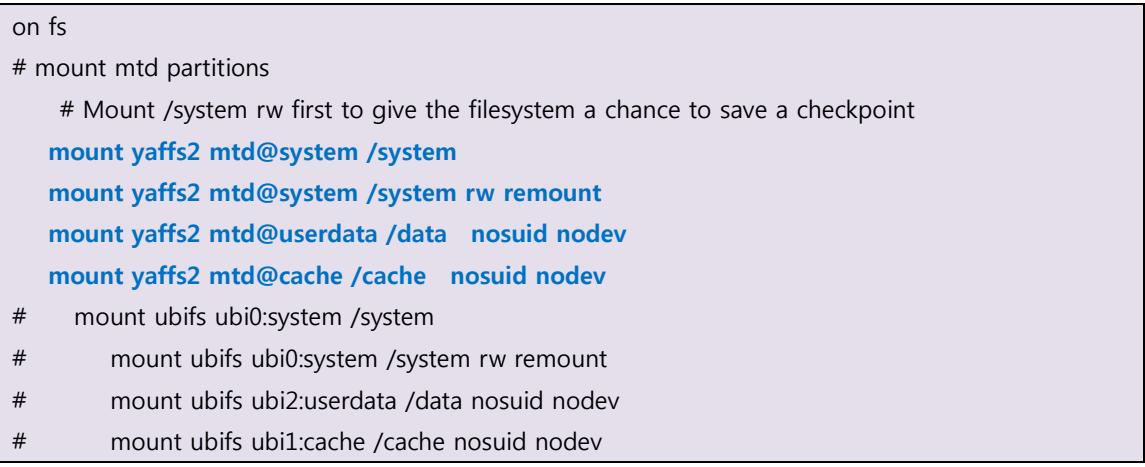

android/device/crazyboys/mango210\$ vi init.mango210.rc

#mount ext4 partitions #mount ext4 /dev/block/mmcblk0p2 /system wait rw #mount ext4 /dev/block/mmcblk0p3 /data wait rw noatime nosuid nodev #mount ext4 /dev/block/mmcblk0p4 /cache wait rw noatime nosuid nodev export EXTERNAL\_STORAGE /mnt/sdcard export SECONDARY\_STORAGE /mnt/ext\_sd:/mnt/usb

위와 같이 변경 후 ./android\_build.sh를 실행합니다.

## <span id="page-5-0"></span>2. kernel build

## 7inch 800x480 LCD(감압식) \$ ./build\_kernel defconfig mango210\_7inch\_nand256MB\_wifi8787\_defconfig \$ ./build\_kernel

## <span id="page-5-1"></span>3. nand 부팅 방법

부트 이미지를 가진 sd카드를 SDIO 0/BOOT에 삽입합니다.

sd 부팅을 합니다.

mango210 보드 1, 3, 4 ON CM-V210 보드 2, 3, 6 ON

usb otg, 3PIN 연결 후 전원을 인가합니다.

u-boot 실행 후 아무키나 누르고

MANGO210 # fdisk -c 0; fatformat mmc 0:1;fastboot MANGO210 # nand scrub MANGO210 # fastboot

[Linux PC ]

\$ cd image \$sudo ./fastboot flash bootloader u-boot.bin

부팅 스위치를 NAND로 변경합니다. Mango210 : 1,2 ON CM-V210 : 1, 6 ON

전원인가하면 u-boot 실행 후 아무키나 누릅니다.

MANGO210 # fastboot Fastboot: employ default partition information [Partition table on NAND]

ptn 0 name='bootloader' start=0x0 len=0x100000(~1024KB)

ptn 1 name='kernel' start=0x100000 len=0x500000(~5120KB)

ptn 2 name='ramdisk' start=0x600000 len=0x300000(~3072KB)

ptn 3 name='system' start=0x900000 len=0xA000000(~163840KB) (Yaffs)

ptn 4 name='cache' start=0xA900000 len=0xA00000(~10240KB) (Yaffs)

ptn 5 name='userdata' start=0xB300000 len=N/A (Yaffs)

[Linux PC ]

sudo ./fastboot -w flash kernel zImage

sudo ./fastboot flash ramdisk ramdisk-u-boot.img

sudo ./fastboot flash system system.img

sudo ./fastboot flash userdata userdata.img

#### 재 부팅 후

sudo ./fastboot flash kernel zImage; sudo ./fastboot flash system system.img; sudo ./fastboot flash ramdisk ramdisk-uboot.img ; sudo ./fastboot -w

이 후 리셋 버튼을 누르면 됩니다.

## <span id="page-6-0"></span>4. 소스 변경 사항

커널 변경 부분 dev-nand.c 를 추가합니다. /kernel/arch/arm/mach-s5pv210\$ vi dev-nand.c

/\* \* linux/arch/arm/mach-s5pv210/dev-onenand.c \* \* Copyright (c) 2008-2010 Samsung Electronics \* Kyungmin Park <kyungmin.park@samsung.com> \* \* S5PC110 series device definition for OneNAND devices \* \* This program is free software; you can redistribute it and/or modify \* it under the terms of the GNU General Public License version 2 as \* published by the Free Software Foundation. \*/

```
#include <linux/gfp.h>
#include <linux/kernel.h>
#include <linux/platform_device.h>
#include <linux/mtd/mtd.h>
#include <linux/mtd/partitions.h>
#include <mach/map.h>
#include <plat/devs.h>
#include <plat/nand.h>
static struct resource s3c_nand_resource[] = {
    [0] = \{. start = <math>SSP_{P}A_{N}NAND</math>,end = S5P_PA_NAND + SZ_1M,
         .flags = IORESOURCE_MEM,
    }
};
struct platform_device s3c_device_nand = {
    name = "s3c2440-nand",id = -1,
     .num_resources = ARRAY_SIZE(s3c_nand_resource),
    resource = s3c\_nand\_resource,};
EXPORT_SYMBOL(s3c_device_nand);
static int __init s3c_nand_copy_set(struct s3c2410_nand_set *set)
{
     void *ptr;
    int size;
     size = sizeof(struct mtd_partition) * set->nr_partitions;
     if (size) {
         ptr = kmemdup(set->partitions, size, GFP_KERNEL);
         set->partitions = ptr;
```

```
 if (!ptr)
              return -ENOMEM;
     }
    if (set->nr_map &&8 set->nr_chips) {
         size = sizeof(int) * set \rightarrow nr\_chips; ptr = kmemdup(set->nr_map, size, GFP_KERNEL);
         set\text{-}nr\_map = ptr; if (!ptr)
              return -ENOMEM;
     }
     if (set->ecc_layout) {
          ptr = kmemdup(set->ecc_layout,
                     sizeof(struct nand_ecclayout), GFP_KERNEL);
          set->ecc_layout = ptr;
          if (!ptr)
              return -ENOMEM;
     }
     return 0;
}
void __init s3c_nand_set_platdata(struct s3c2410_platform_nand *nand)
{
     struct s3c2410_platform_nand *npd;
     int size;
     int ret;
    \prime* note, if we get a failure in allocation, we simply drop out of the
      * function. If there is so little memory available at initialisation
      * time then there is little chance the system is going to run.
       */
     npd = kmemdup(nand, sizeof(struct s3c2410_platform_nand), GFP_KERNEL);
```

```
 if (!npd) {
        printk(KERN_ERR "%s: failed copying platform data\n", _func_);
         return;
    }
   /* now see if we need to copy any of the nand set data */size = sizeof(struct s3c2410\_nand_set) * npd-> nr_sets; if (size) {
        struct s3c2410 nand set *from = npd->sets;
         struct s3c2410_nand_set *to;
         int i;
         to = kmemdup(from, size, GFP_KERNEL);
        npd->sets = to; \prime^* set, even if we failed \prime\prime if (!to) {
             printk(KERN_ERR "%s: no memory for sets\n", _func_);
             return;
         }
        for (i = 0; i < npd->nr_sets; i++) {
             ret = s3c_nand_copy_set(to);
             if (ret) {
                 printk(KERN_ERR "%s: failed to copy set %d\n",
                 _func_j, i);
                  return;
 }
            to++; }
    }
     s3c_device_nand.dev.platform_data = npd;
```
}

.config파일은 Kconfig파일을 참고해서 만들어집니다.

Kconfig에서 y로 할지 n으로 할지 명시하면 컴파일 할 때 자동으로 취합해서 하나의 파일인 .config 파일이 됩니다.

```
kernel\arch\arm\mach-s5pv210\Kconfig
```

```
# arch/arm/mach-s5pv210/Kconfig
#
# Copyright (c) 2010 Samsung Electronics Co., Ltd.
# http://www.samsung.com/
#
# Licensed under GPLv2
# Configuration options for the S5PV210/S5PC110
if ARCH_S5PV210
config CPU_S5PV210
        bool
        select S3C_PL330_DMA
        select S5P_EXT_INT
        select S5P_HRT
        select S5PV210_PM if PM
        help
           Enable S5PV210 CPU support
config S5PV210_SETUP_I2C1
        bool
        help
           Common setup code for i2c bus 1.
config S5PV210_SETUP_I2C2
        bool
        help
           Common setup code for i2c bus 2.
config S5PV210_SETUP_IDE
        bool
        help
```
 Common setup code for S5PV210 IDE GPIO configurations config S5PV210\_SETUP\_FB\_24BPP bool help Common setup code for S5PV210 with an 24bpp RGB display helper. config S5PV210\_SETUP\_KEYPAD bool help Common setup code for keypad. config S5PV210\_SETUP\_SDHCI bool select S5PV210\_SETUP\_SDHCI\_GPIO help Internal helper functions for S5PV210 based SDHCI systems config S5PV210\_SETUP\_SDHCI\_GPIO bool help Common setup code for SDHCI gpio. config S5PV210\_SETUP\_FIMC bool depends on VIDEO\_FIMC default y help Common setup code for the camera interfaces. config S5PV210\_SETUP\_USB\_PHY bool help Common setup code for USB PHY controller config S5PV210\_POWER\_DOMAIN bool depends on REGULATOR

default y

help

Enable S5PV210 power domain support.

#### config S5PV210\_DEV\_NAND

 bool default y if MACH\_MANGO210 help Compile in platform device definition for NAND controller

#### menu "S5PC110 Machines"

#### config MACH\_AQUILA

bool "Aquila" select CPU S5PV210 select S3C\_DEV\_FB select S5P\_DEV\_FIMC0 select S5P\_DEV\_FIMC1 select S5P\_DEV\_FIMC2 select S3C\_DEV\_HSMMC select S3C\_DEV\_HSMMC1 select S3C\_DEV\_HSMMC2 select S5P\_DEV\_ONENAND select S5PV210\_SETUP\_FB\_24BPP select S5PV210\_SETUP\_SDHCI help

Machine support for the Samsung Aquila target based on S5PC110 SoC

#### config MACH\_GONI

bool "GONI" select CPU\_S5PV210 select S5P\_GPIO\_INT select S3C\_DEV\_FB select S5P\_DEV\_FIMC0 select S5P\_DEV\_FIMC1 select S5P\_DEV\_FIMC2 select S3C\_DEV\_HSMMC select S3C\_DEV\_HSMMC1

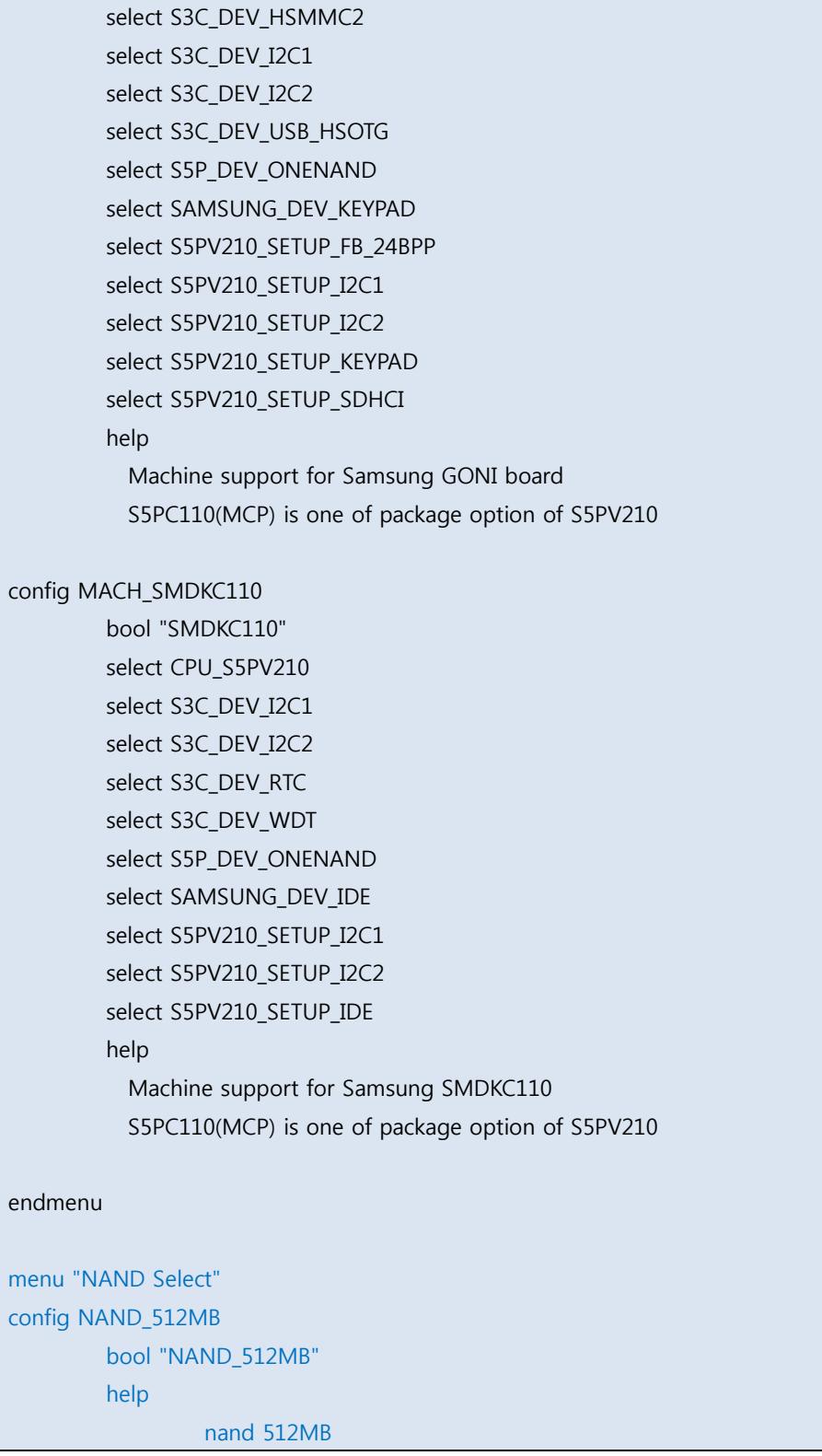

config NAND\_256MB bool "NAND\_256MB" help nand 256MB endmenu menu "S5PV210 Machines" config MACH\_SMDKV210 bool "SMDKV210" select CPU\_S5PV210 select S3C\_DEV\_FB select S3C\_DEV\_HSMMC select S3C\_DEV\_HSMMC1 select S3C\_DEV\_HSMMC2 select S3C\_DEV\_HSMMC3 select S3C\_DEV\_I2C1 select S3C\_DEV\_I2C2 select S3C\_DEV\_RTC select S3C\_DEV\_WDT select S3C64XX\_DEV\_SPI select SAMSUNG\_DEV\_ADC select S5P\_DEV\_USB\_HSDEVICE select S5P\_DEV\_USB\_OHCI select S5P\_DEV\_USB\_EHCI select HAVE\_PWM select SAMSUNG\_DEV\_PWM select SAMSUNG\_DEV\_TS select S5PV210\_SETUP\_FB\_24BPP select S5PV210\_SETUP\_I2C1 select S5PV210 SETUP I2C2 select S5PV210\_SETUP\_IDE select S5PV210\_SETUP\_SDHCI select S5PV210\_SETUP\_USB\_PHY help Machine support for SMDKV210 config MACH\_MANGO210 bool "MANGO210" select CPU\_S5PV210

 select S3C\_DEV\_FB select S3C\_DEV\_HSMMC select S3C\_DEV\_HSMMC1 select S3C\_DEV\_HSMMC2 select S3C\_DEV\_HSMMC3 select S3C\_DEV\_I2C1 select S3C\_DEV\_I2C2 select S3C\_DEV\_RTC select S3C\_DEV\_WDT #select S3C64XX\_DEV\_SPI select SAMSUNG\_DEV\_ADC select S5P\_DEV\_USB\_HSDEVICE select S5P\_DEV\_USB\_OHCI select S5P\_DEV\_USB\_EHCI select HAVE\_PWM select SAMSUNG\_DEV\_PWM select SAMSUNG\_DEV\_TS select S5PV210\_SETUP\_FB\_24BPP select S5PV210 SETUP I2C1 select S5PV210\_SETUP\_I2C2 select S5PV210\_SETUP\_IDE select S5PV210 SETUP SDHCI select S5PV210\_SETUP\_USB\_PHY help Machine support for MANGO210 config MACH\_SMDKC110 bool "SMDKC110" select CPU\_SMDKC110 # select ARCH\_SPARSEMEM\_ENABLE select S3C\_DEV\_FB select S3C\_DEV\_HSMMC select S3C\_DEV\_HSMMC1

select S3C\_DEV\_HSMMC2

select S3C\_DEV\_HSMMC3

select S3C\_DEV\_I2C1

select S3C\_DEV\_I2C2

select S3C\_DEV\_RTC select S3C\_DEV\_WDT select S3C64XX\_DEV\_SPI select SAMSUNG\_DEV\_ADC select SAMSUNG\_DEV\_IDE select SAMSUNG DEV KEYPAD select S5P\_DEV\_USB\_HSDEVICE select S5P\_DEV\_USB\_OHCI select S5P\_DEV\_USB\_EHCI select HAVE\_PWM select SAMSUNG\_DEV\_PWM select SAMSUNG\_DEV\_TS select S5PV210\_SETUP\_FB\_24BPP select S5PV210\_SETUP\_I2C1 select S5PV210\_SETUP\_I2C2 select S5PV210\_SETUP\_IDE select S5PV210\_SETUP\_KEYPAD select S5PV210 SETUP SDHCI select S5PV210 SETUP USB PHY help Machine support for Samsung SMDKC110

#### config MACH\_TORBRECK

bool "Torbreck" select CPU\_S5PV210 select ARCH\_SPARSEMEM\_ENABLE select S3C\_DEV\_HSMMC select S3C\_DEV\_HSMMC1 select S3C\_DEV\_HSMMC2 select S3C\_DEV\_HSMMC3 select S3C\_DEV\_I2C1 select S3C\_DEV\_I2C2 select S3C\_DEV\_RTC select S3C\_DEV\_WDT select S5PV210\_SETUP\_I2C1 select S5PV210 SETUP I2C2 select S5PV210\_SETUP\_SDHCI help

 Machine support for aESOP Torbreck endmenu config S5PV210\_PM bool help Power Management code common to S5PV210 config S5PV210\_SETUP\_FIMC0 bool depends on VIDEO\_FIMC || CPU\_FREQ default y help Common setup code for FIMC controller 0. config S5PV210\_SETUP\_FIMC1 bool depends on VIDEO\_FIMC || CPU\_FREQ default y help Common setup code for FIMC controller 1. config S5PV210\_SETUP\_FIMC2 bool depends on VIDEO\_FIMC || CPU\_FREQ default y help Common setup code for FIMC controller 2. config S5PV210\_SETUP\_CSIS bool depends on VIDEO\_FIMC default y help Common setup code for MIPI-CSIS endif 현재 nand 256MB와 512MB 선택할 수 있게 추가되었습니다.

\thernel\arch\arm\mach-s5pv210\mach-mango210.c

아래는 변경된 점입니다.

#include <linux/gpio\_keys.h> #include <linux/leds.h> //by crazyboy 20130819 #include <linux/mtd/mtd.h> #include <linux/mtd/nand.h> #include <linux/mtd/nand\_ecc.h> #include <linux/mtd/partitions.h>

#include <plat/nand.h>

#ifdef CONFIG\_SENSORS\_L3G4200D

kernel\arch\arm\mach-s5pv210\Makefile

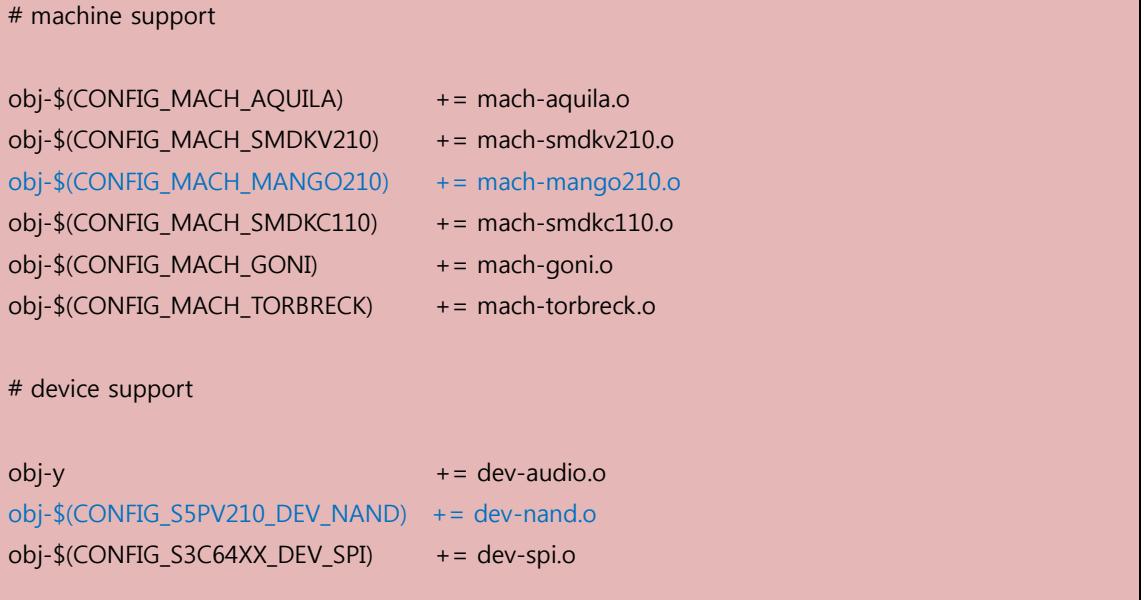

obj-\$(CONFIG\_S5PV210\_DEV\_NAND) += dev-nand.o 커널 configuration 파일에서 CONFIG\_S5PV210\_DEV\_NAND 이 y로 정의가 되어 있습니다.

즉 , obj-y +=dev-nand.o

가 되는 것입니다.

커널 빌드 시 커널이미지에 built-in 하라는 의미입니다. 자세한 내용은 http://lwn.net/Articles/21835/ 참조하시면 됩니다.

mtd는 memory technology device로 flash memory를 디스크처럼 사용하기 위한 기술입니다., kernel\drivers\mtd\ 아래에 실제적인 nand flash가 동작할 수 있는 드라이버가 있습니다. kernel\drivers\mtd\nand\Kconfig

config MTD\_NAND\_S3C

tristate "NAND Flash support for S3C SoC"

```
 depends on MTD_NAND && (ARCH_S5PC1XX || ARCH_S5PC11X || ARCH_S5PV2XX || 
ARCH_S5PV210)
```
help

This enables the NAND flash controller on the S3C.

 No board specfic support is done by this driver, each board must advertise a platform device for the driver to attach.

#### config MTD\_NAND\_S3C\_DEBUG

 bool "S3C NAND driver debug" depends on MTD\_NAND\_S3C help Enable debugging of the S3C NAND driver

#### config MTD\_NAND\_S3C\_HWECC

 bool "S3C NAND Hardware ECC" depends on MTD\_NAND\_S3C help

## Enable the use of the S3C's internal ECC generator when using NAND. Early versions of the chip have had problems with incorrect ECC generation, and if using these, the default of software ECC is preferable.

 If you lay down a device with the hardware ECC, then you will currently not be able to switch to software, as there is no implementation for ECC method used by the S3C

config MTD\_NAND\_S5P tristate "NAND Flash support for S5P SoC" depends on MTD\_NAND && (ARCH\_S5PC1XX || ARCH\_S5PC11X || ARCH\_S5PV2XX || ARCH\_S5PV210) help This enables the NAND flash controller on the S3C. No board specfic support is done by this driver, each board must advertise a platform device for the driver to attach. config MTD\_NAND\_S5P\_DEBUG bool "S5P NAND driver debug" depends on MTD\_NAND\_S5P help Enable debugging of the S3C NAND driver config MTD\_NAND\_S5P\_HWECC bool "S5P NAND Hardware ECC" depends on MTD\_NAND\_S5P help Enable the use of the S3C's internal ECC generator when using NAND. Early versions of the chip have had problems with incorrect ECC generation, and if using these, the default of software ECC is preferable. If you lay down a device with the hardware ECC, then you will currently not be able to switch to software, as there is no implementation for ECC method used by the S3C

Makefile에 추가 합니다.

\ternel\drivers\mtd\nand\Makefile

 $obj-$(CONFIG MTD NAND S5P)$  +=  $s5p$  nand.o

obj-\$(CONFIG\_MTD\_NAND\_S3C) += s3c\_nand.o

\kernel\drivers\mtd\nand\ 밑에

s5c\_nand.c 가 추가됩니다.

## <span id="page-21-0"></span>5. kernel config 파일 확인사항

위와 같이 커널을 변경하고 컴파일 후 .config파일에서 아래와 같이 수정 되었는지 확인합니다.,

CONFIG\_S5PV210\_DEV\_NAND=y

# NAND Select

#

# CONFIG\_NAND\_512MB is not set CONFIG\_NAND\_256MB=y

CONFIG\_MTD\_NAND\_S5P=y # CONFIG\_MTD\_NAND\_S5P\_DEBUG is not set CONFIG\_MTD\_NAND\_S5P\_HWECC=y